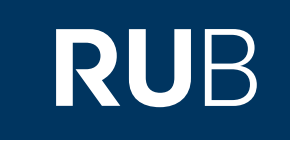

# Verwendung der Datenbank "明清实录: MingQing shilu"

**RUHR-UNIVERSITÄT BOCHUM** 

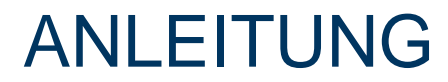

http://www.duxiu.com

**Die Datenbank ist über crossasia.org verfügbar. Falls Sie Probleme haben sollten, die Datenbank zu finden, lesen Sie bitte zuerst die Anleitung zu crossasia.org durch!**

**Mit dieser Datenbank erhalten Sie Zugriff auf die elektronische Version des Volltextes der Shilu (**實錄**) der Ming- und Qing-Dynastie. Es sind alle vorhandenen 14 Shilu der Ming und 13 der Qing-Dynastie enthalten. Somit erhalten Sie Zugriff auf historische Aufzeichnungen von 1368 bis 1912.**

**Die Basis für die hier digitalisierten Texte und Bilder lieferte die Kopie von Liang Hongzhang (**梁鴻志**) aus dem Jahre 1940.**

**Web:** [http://www.er07.com](http://www.er07.com/) **Author:** 北京爱如生数字化技术研究中心, Beijing, China **Region:** XB-XS-CN China CN **Volltext durchsuchbar:** Ja **Gescannte Versionen**: Ja

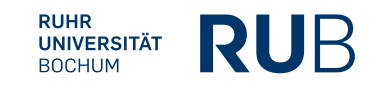

# Voraussetzungen für das Öffnen von 明清实录

- Einen Browser, der Java unterstützt (derzeit nur der Internet Explorer (nicht Edge), andere Browser eventuell mit entsprechendem Add-on)
- Die aktuelle JRE (Java Runtime Environment)<https://www.java.com/en/download/>
- In Ihrem Browser erlauben Sie bitte das Öffnen von Pop-ups für folgende Webseiten:
	- caj.sbb.spk-berlin.de
	- erf.sbb.spk-berlin.de

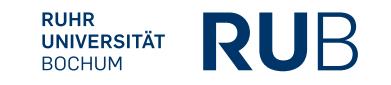

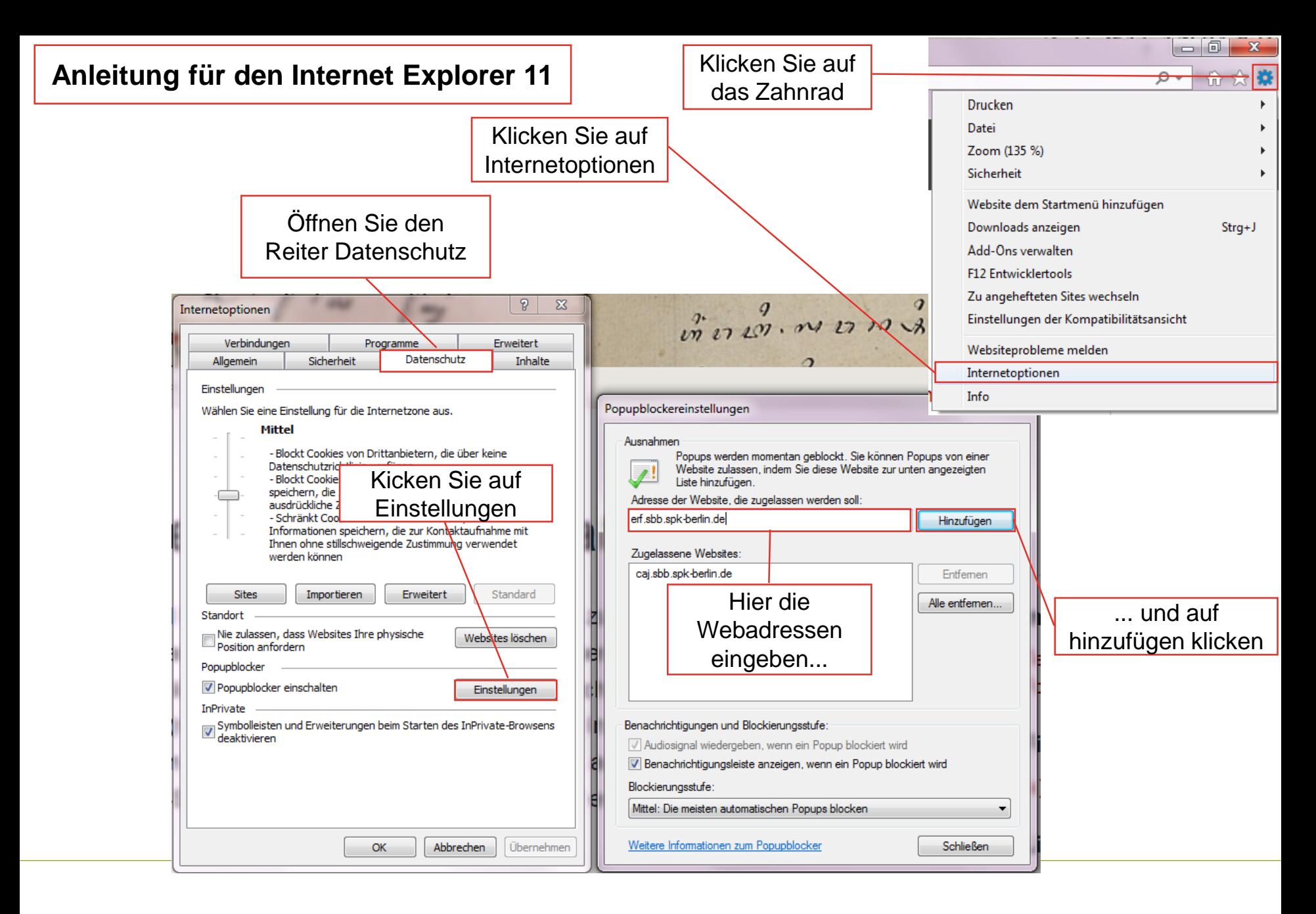

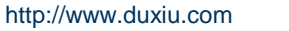

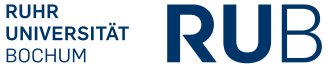

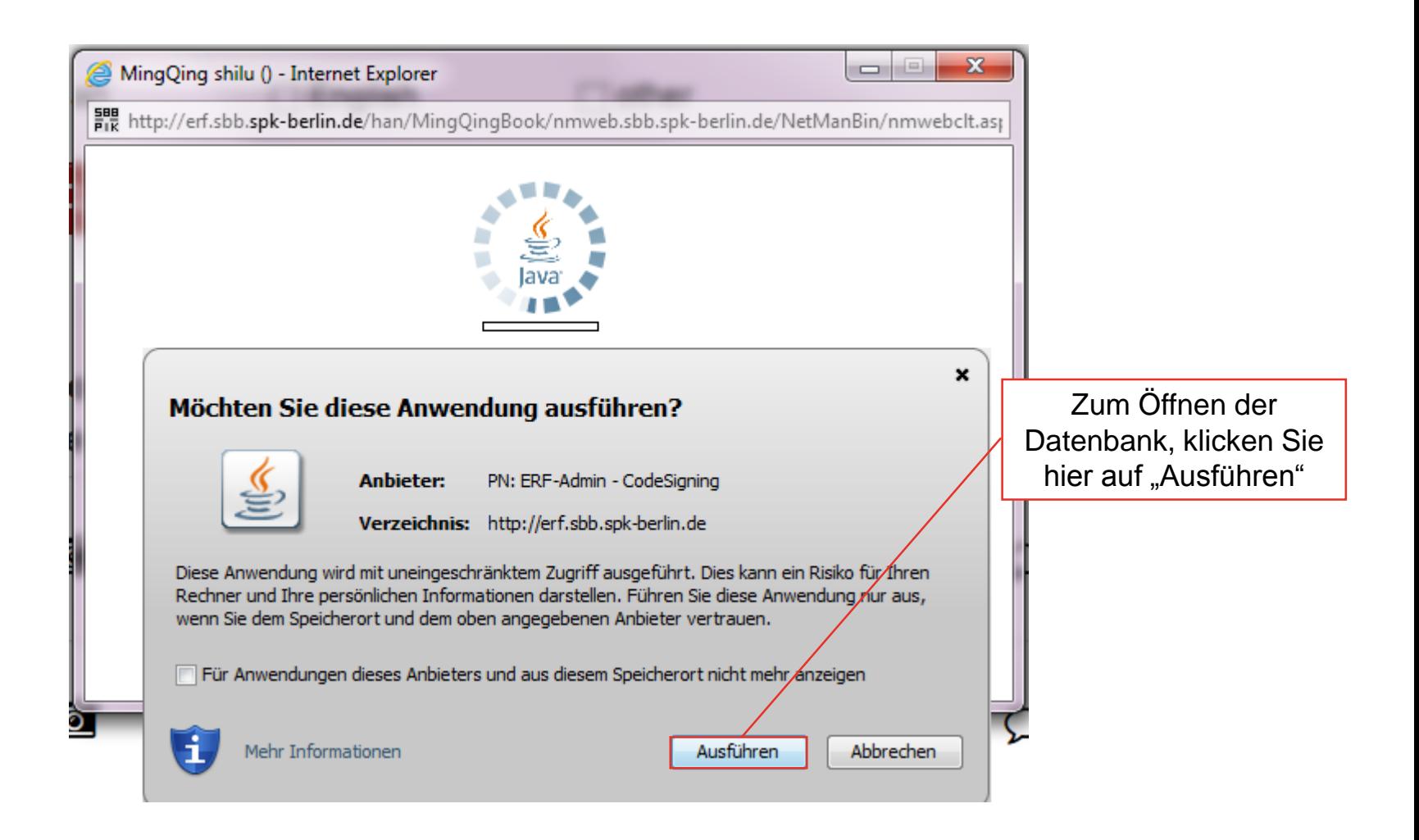

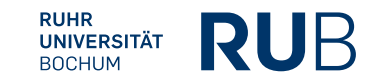

Wenn alles funktioniert hat, sollte sich nun Java geöffnet haben und dieses Fenster anzeigen.

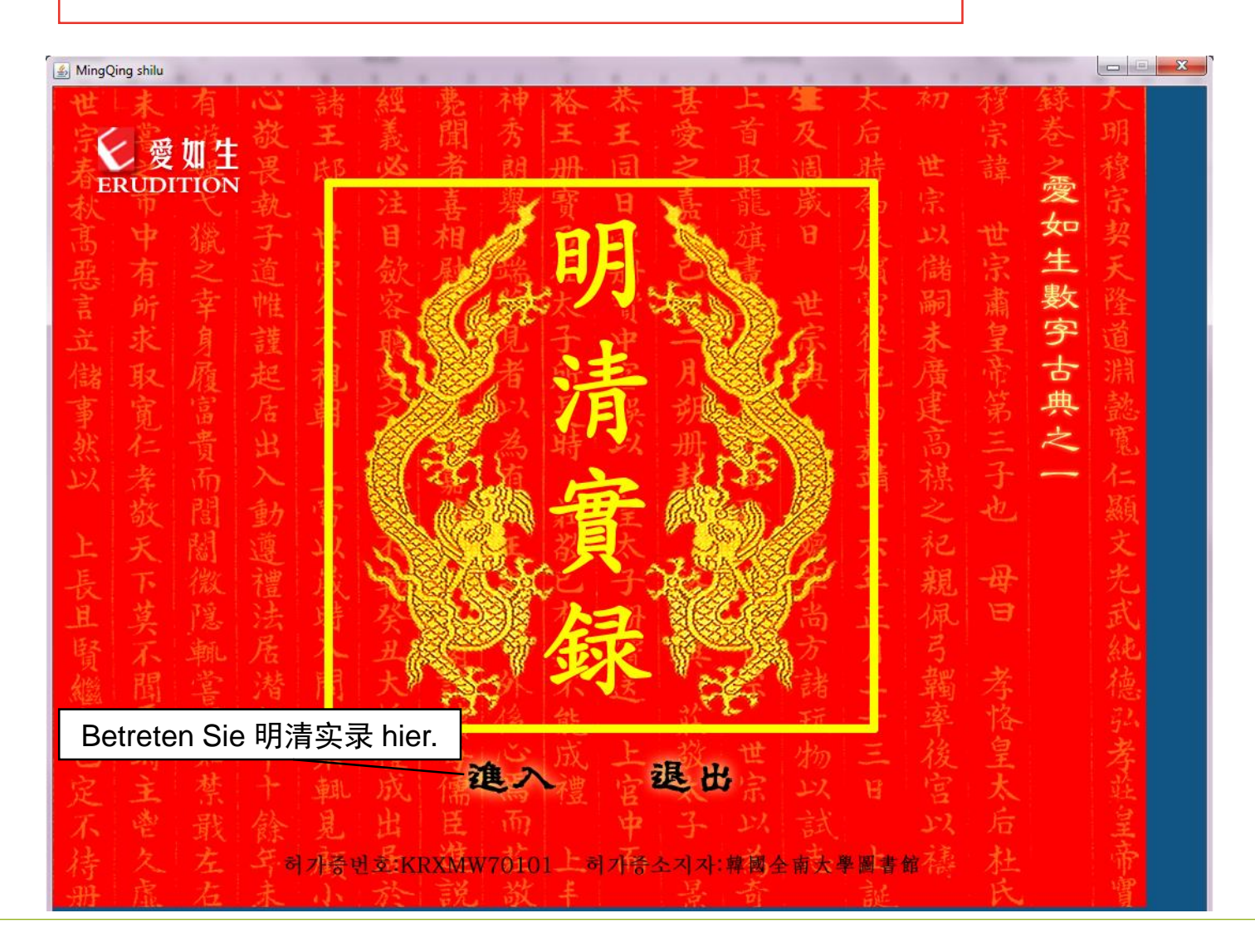

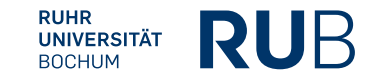

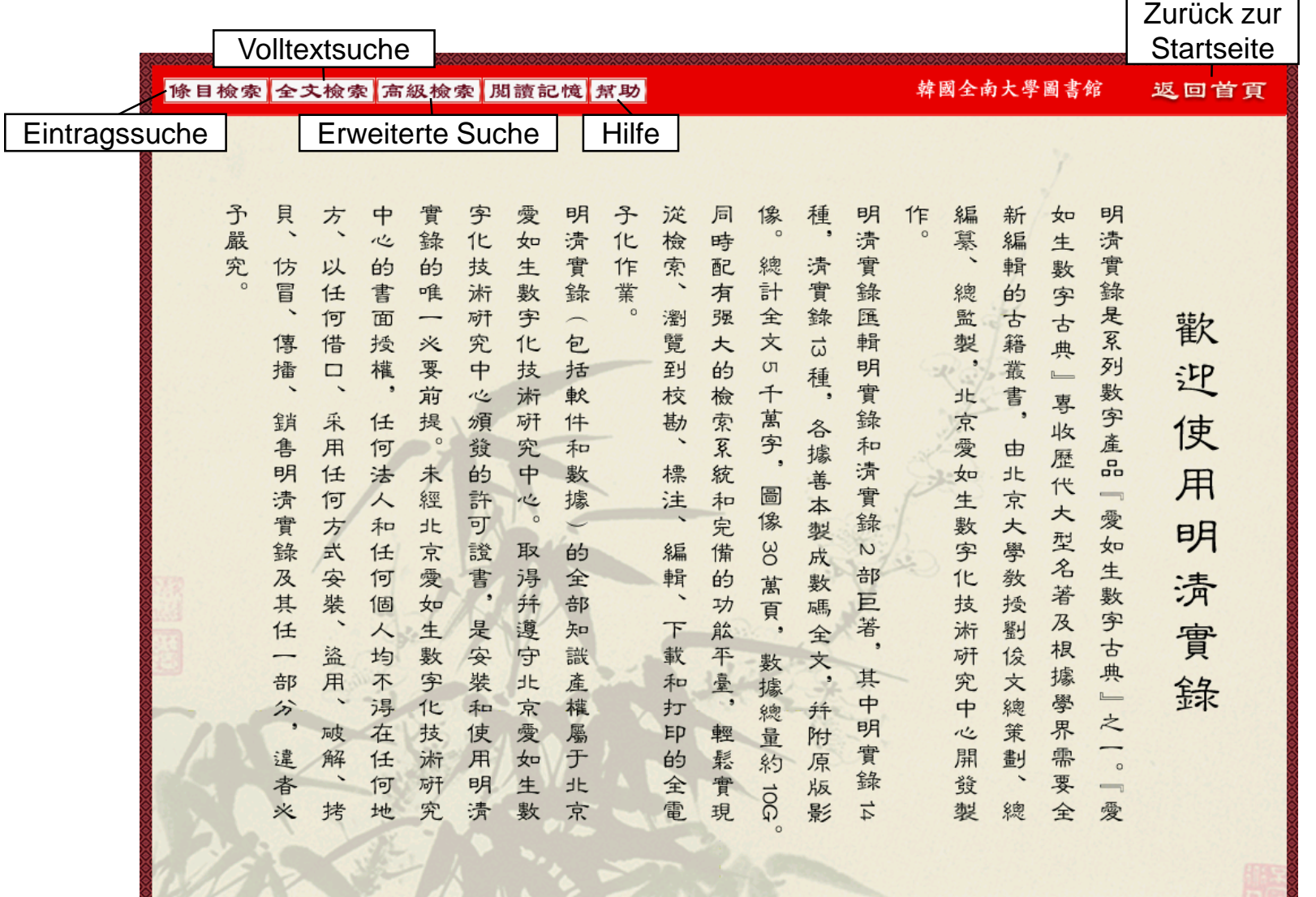

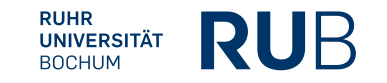

┑

# Artikelsuche

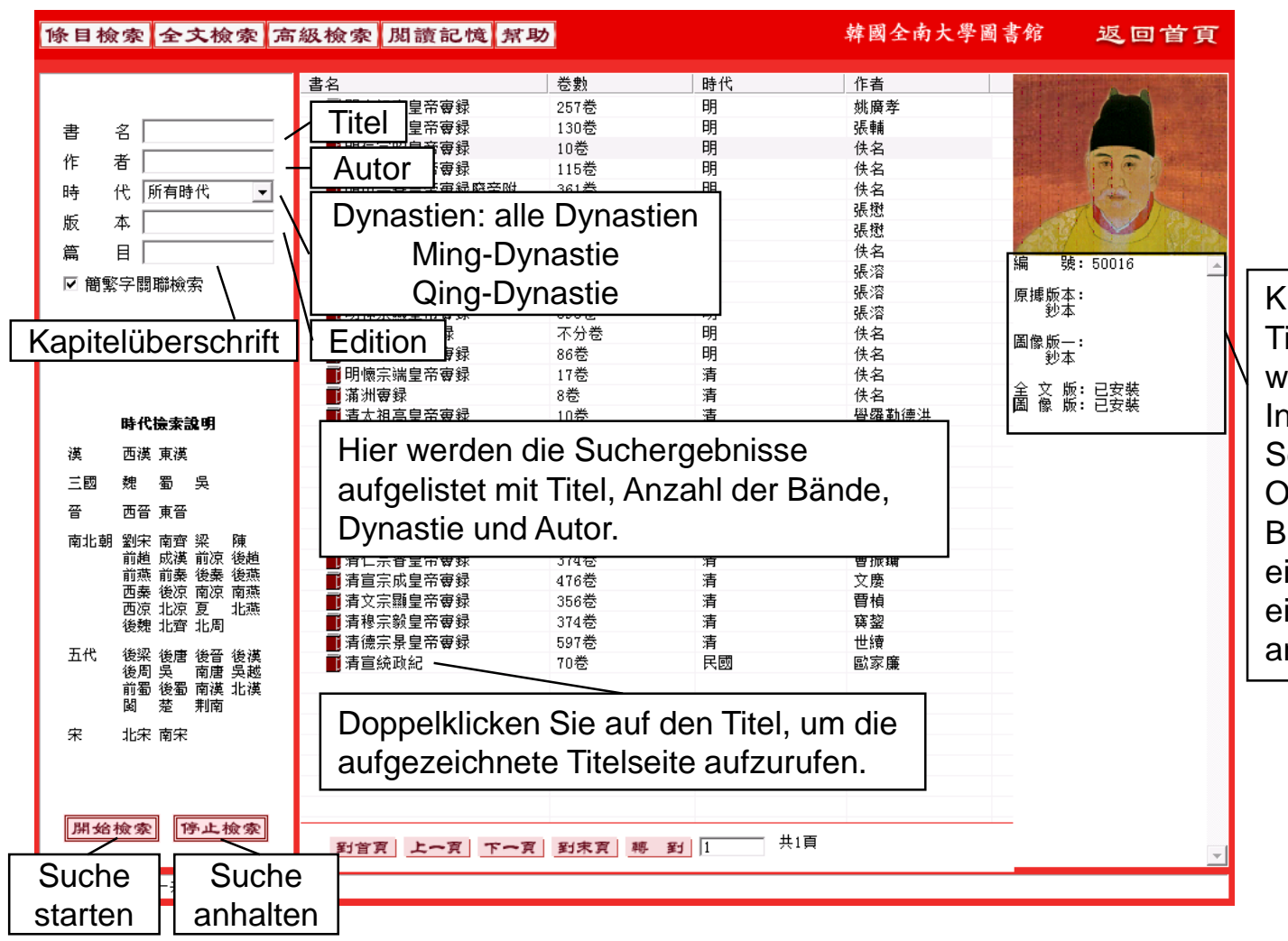

Klicken Sie ein Mal auf den Titel des Suchergebnisses, wird diese Spalte mit Informationen zur Seriennummer, Originalfassung, Bildversion, Vorhandensein einer Volltextversion und einer gescannten Version angezeigt.

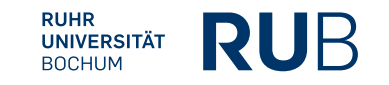

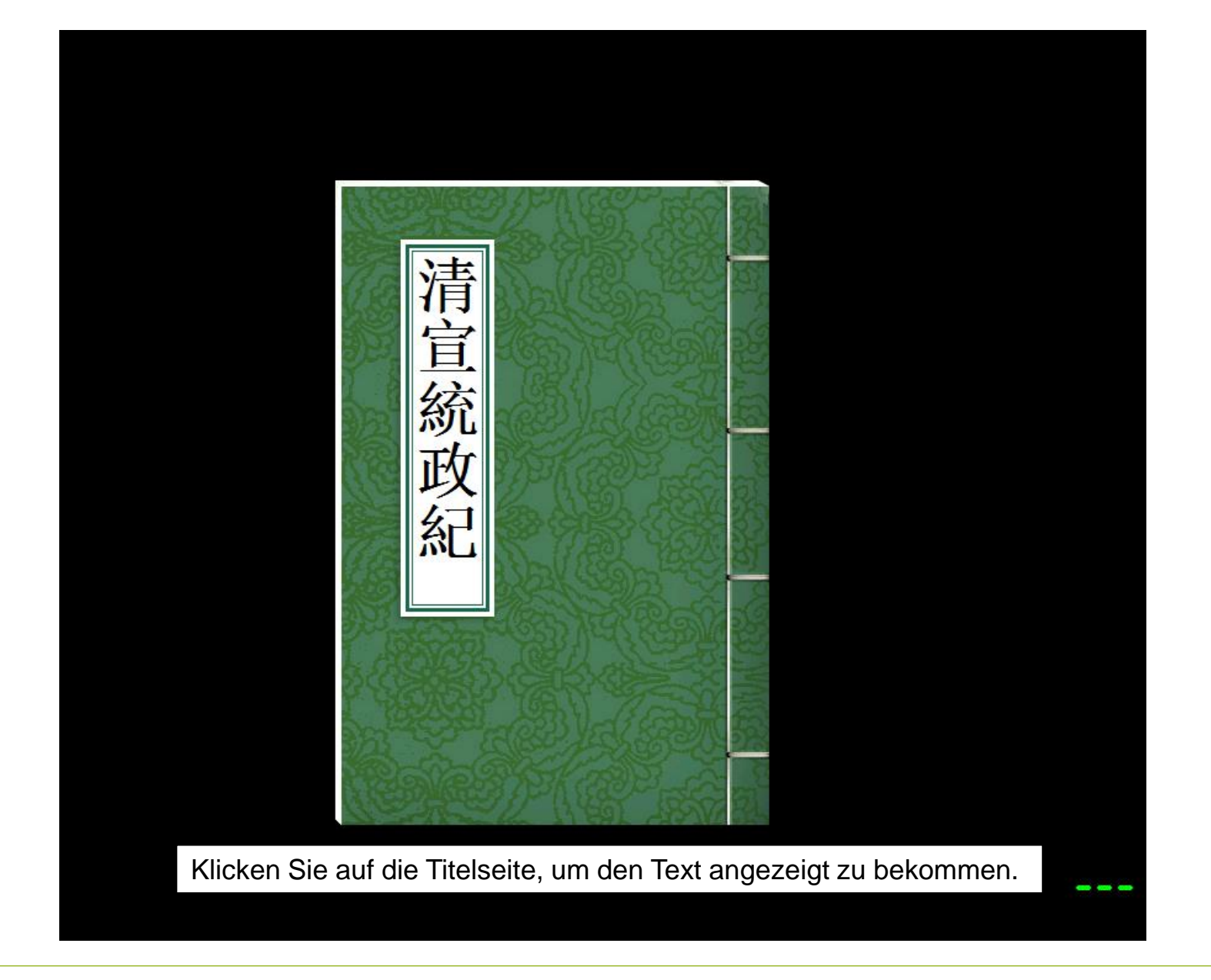

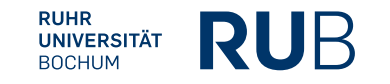

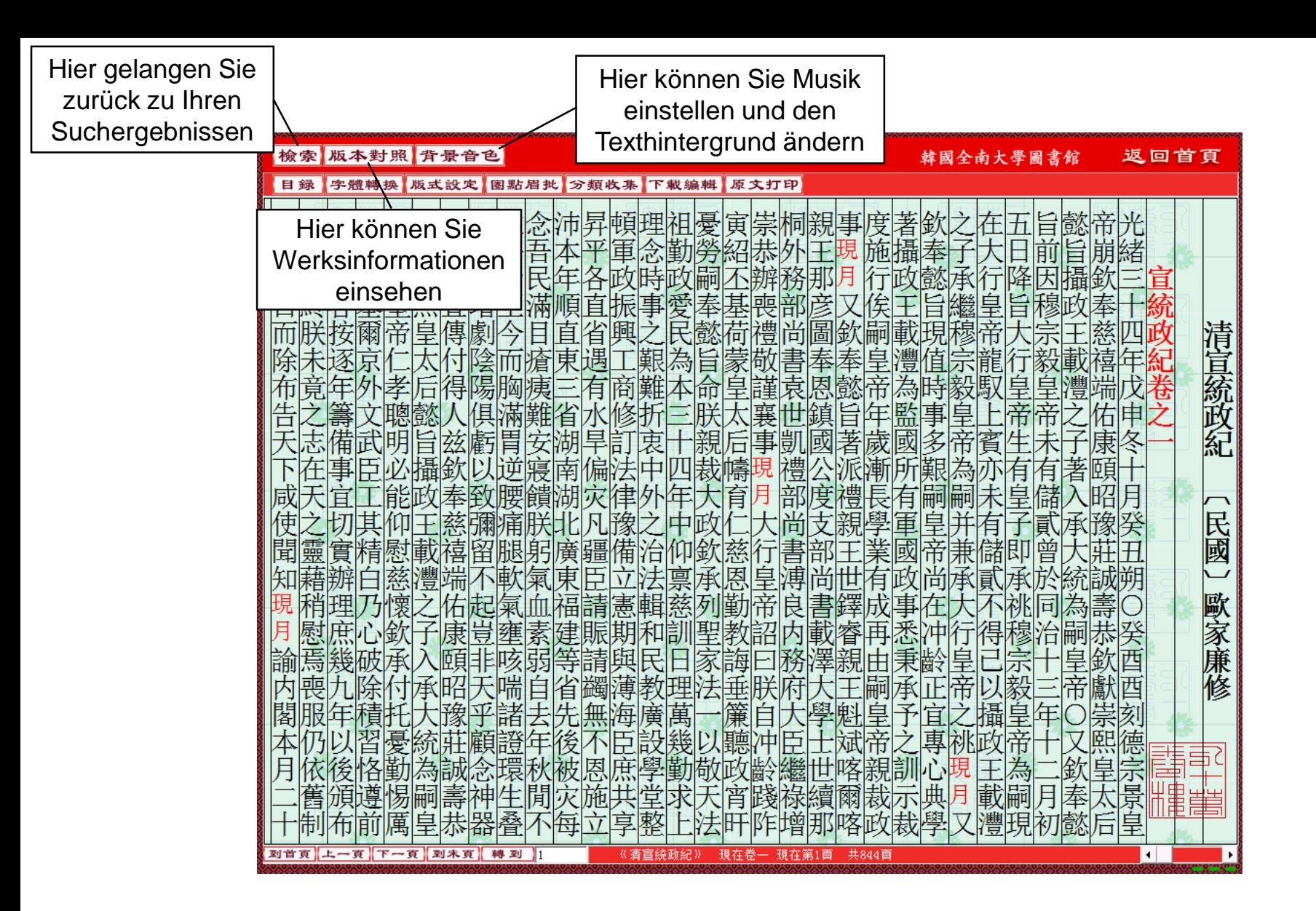

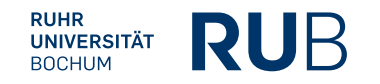

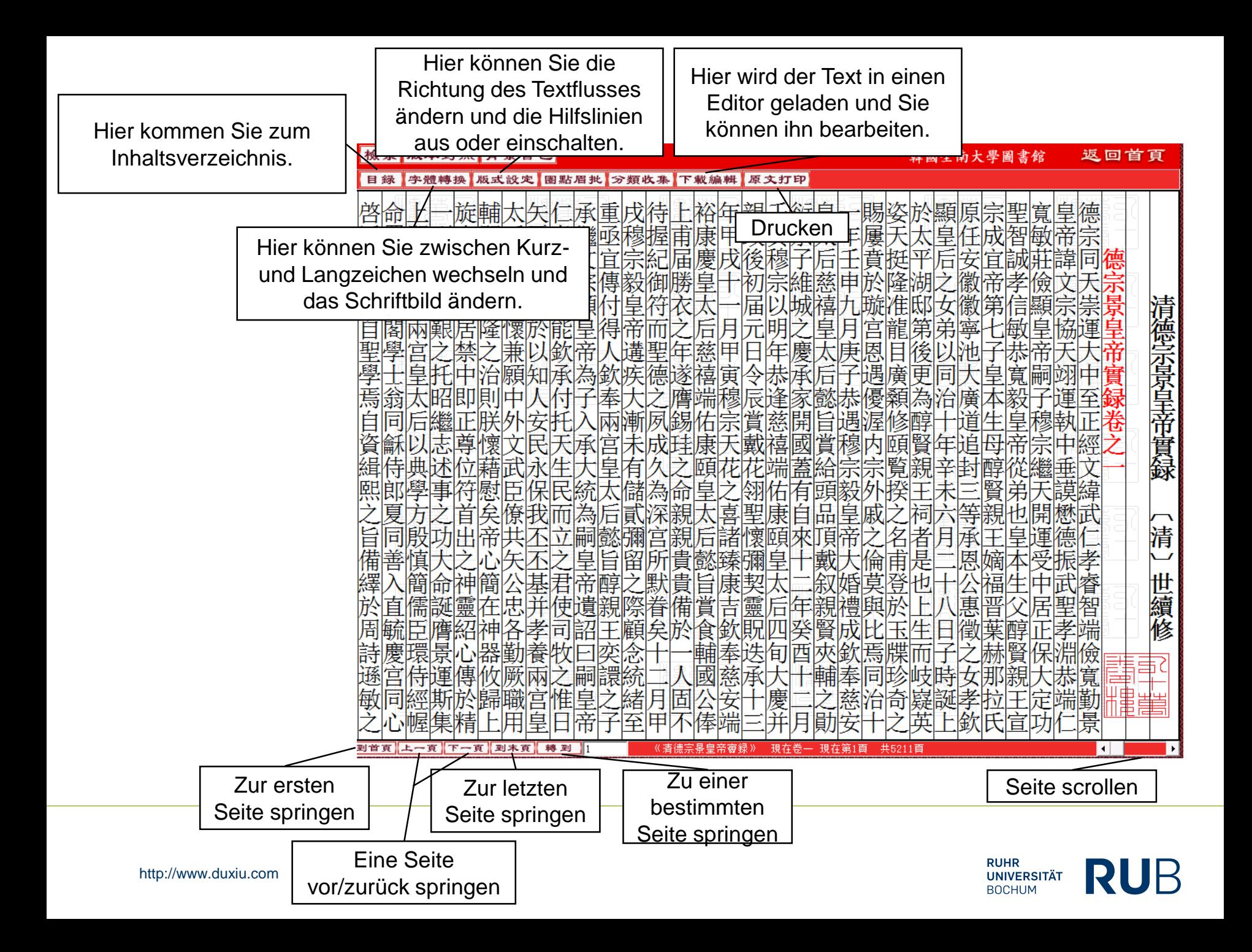

#### Volltextsuche

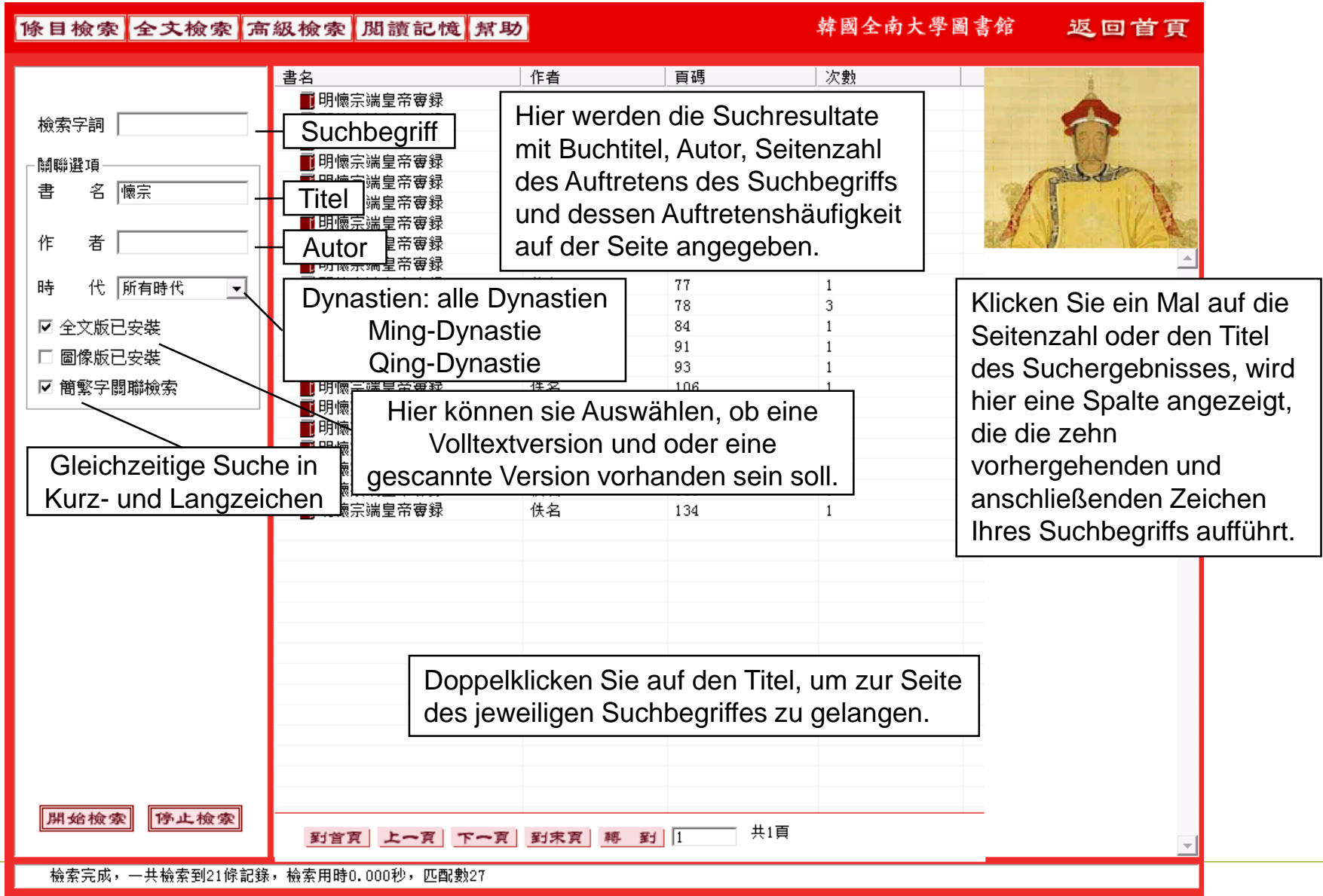

**RUHR UNIVERSITÄT BOCHUM** 

### Erweiterte Suche - Sekundärsuche

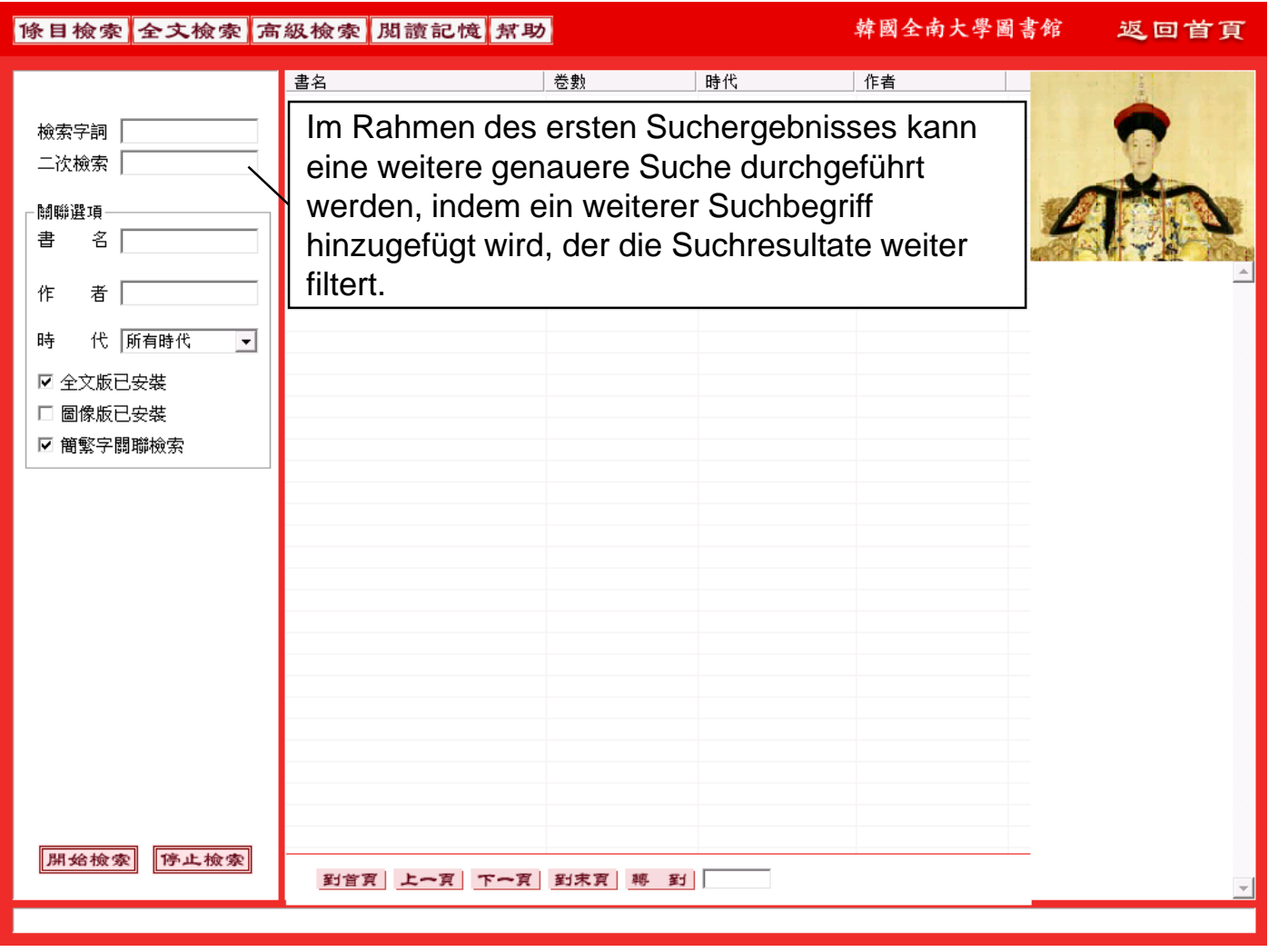

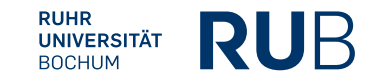

# Erweiterte Suche – Logische Suche

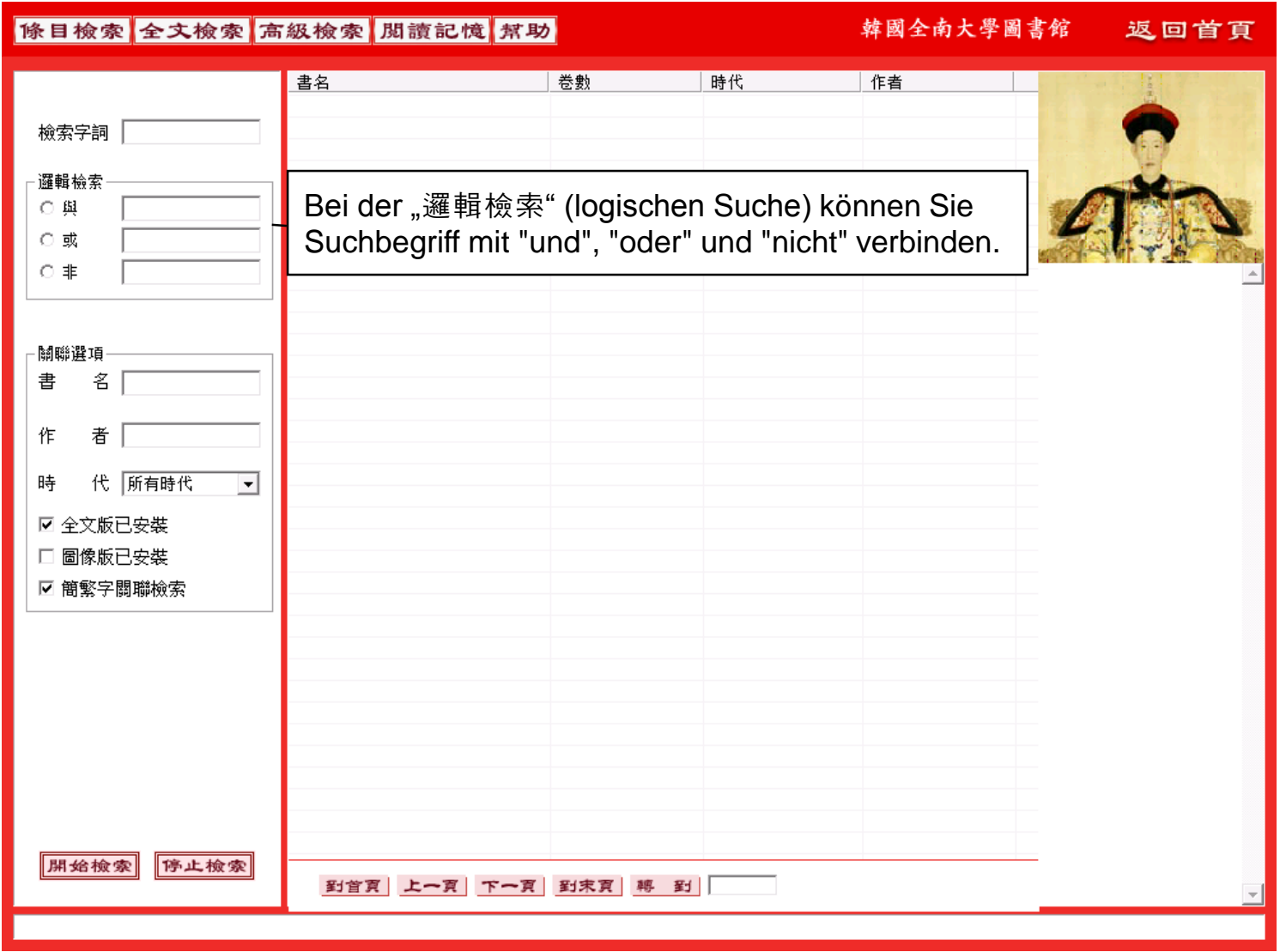

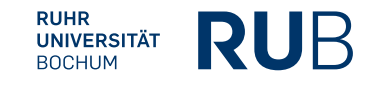